# SCHOOL-SCOUT.DE

# **Unterrichtsmaterialien in digitaler und in gedruckter Form**

# **Auszug aus:**

Analysis: Kurvenanpassung

**Das komplette Material finden Sie hier:**

[School-Scout.de](http://www.school-scout.de/78063-analysis-kurvenanpassung)

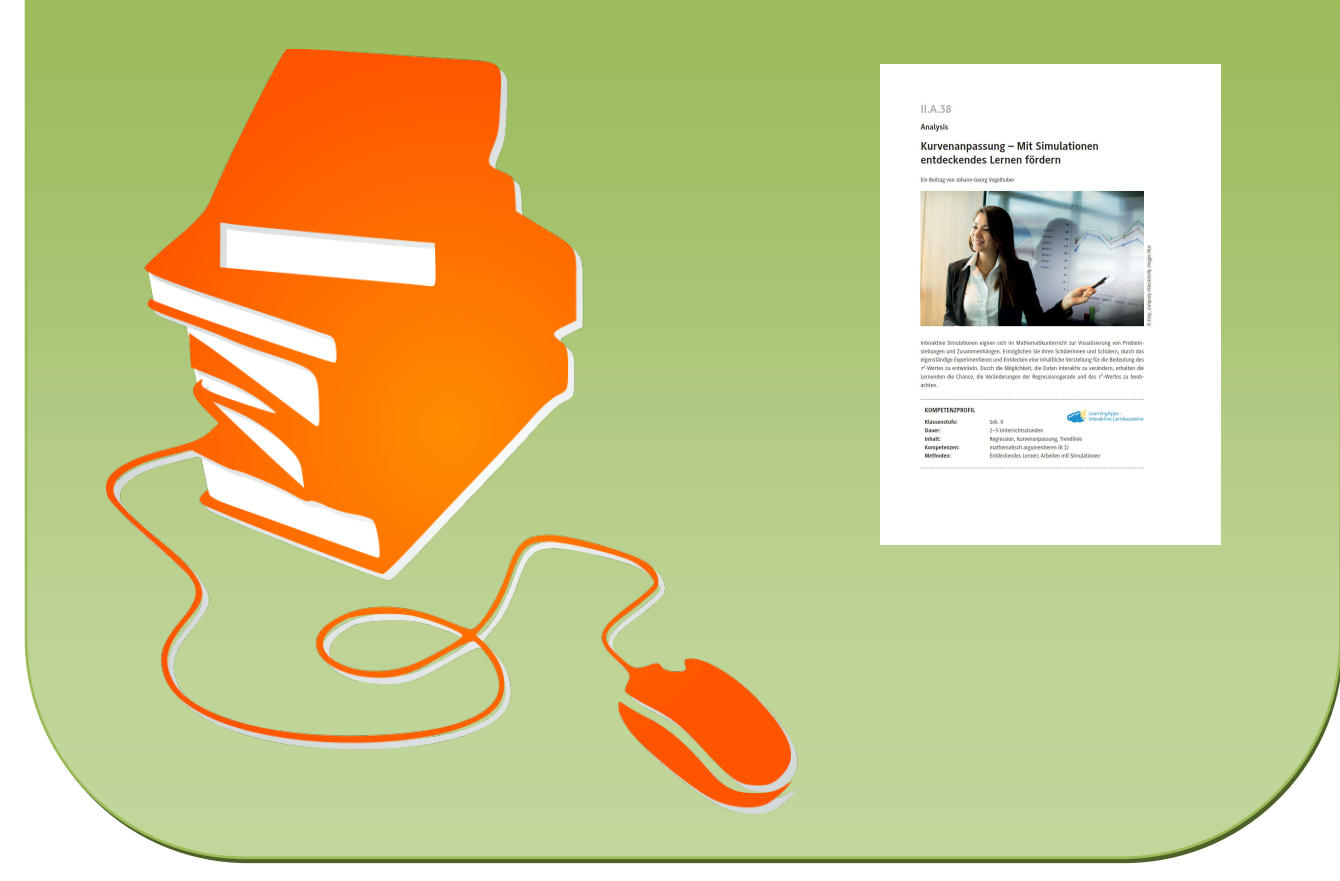

© Copyright school-scout.de / e-learning-academy AG – Urheberrechtshinweis (® erser Material-Vorschau sind Copyright school-scout.de / e-learning-academy AG – Urheberrechtshinweis<br>Iearning-academy AG. Wer diese Vorschause

# **II.A.38**

**Analysis**

# **Kurvenanpassung – Mit Simulationen entdeckendes Lernen fördern**

Ein Beitrag von Johann-Georg Vogelhuber

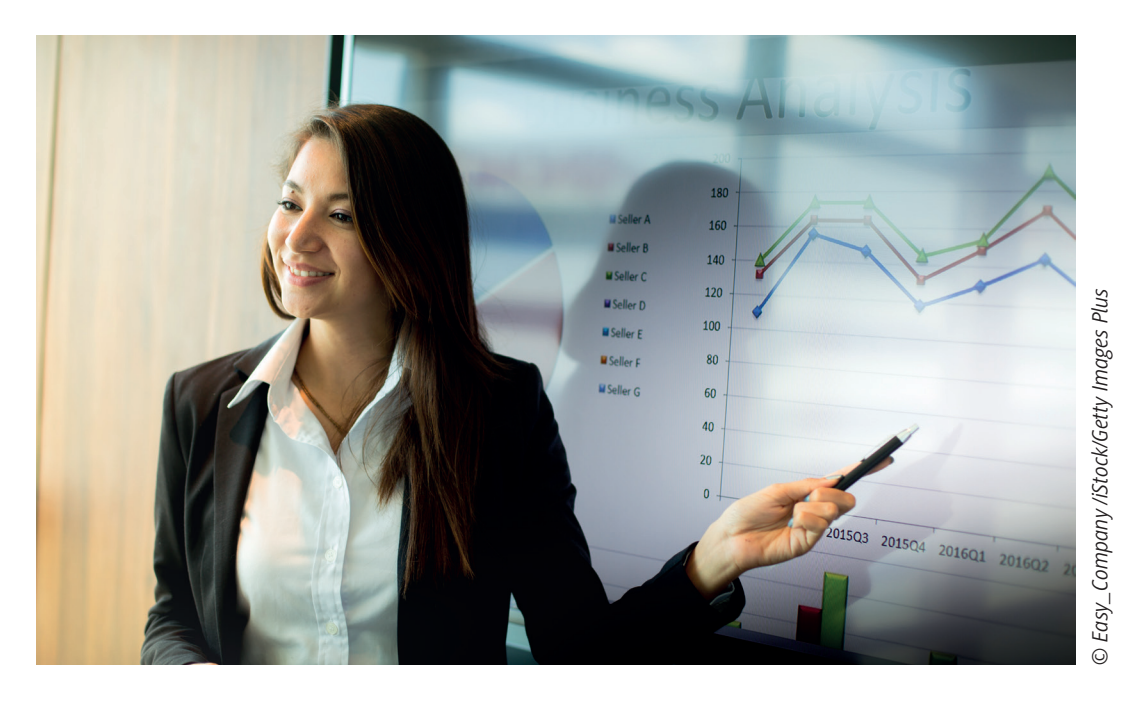

Interaktive Simulationen eignen sich im Mathematikunterricht zur Visualisierung von Problemstellungen und Zusammenhängen. Ermöglichen Sie Ihren Schülerinnen und Schülern, durch das eigenständige Experimentieren und Entdecken eine inhaltliche Vorstellung für die Bedeutung des r<sup>2</sup>-Wertes zu entwickeln. Durch die Möglichkeit, die Daten interaktiv zu verändern, erhalten die Lernenden die Chance, die Veränderungen der Regressionsgerade und des r<sup>2</sup>-Wertes zu beobachten.

# **KOMPETENZPROFIL**

**Klassenstufe:** Sek. II

Learning Apps -<br>interaktive Lernbausteine

**Dauer:** 2–3 Unterrichtsstunden **Inhalt:** Regression, Kurvenanpassung, Trendlinie **Kompetenzen:** mathematisch argumentieren (K 1) **Methoden:** Entdeckendes Lernen; Arbeiten mit Simulationen

### **Didaktisch-methodisches Konzept**

Interaktive Simulationen eignen sich im Mathematikunterricht zur Visualisierung von Problemstellungen und Zusammenhängen. Durch das eigenständige Experimentieren und Entdecken können die Schülerinnen und Schüler so eine inhaltliche Vorstellung für die Bedeutung des r<sup>2</sup>-Wertes entwickeln.

Durch die Möglichkeit, die Daten interaktiv zu verändern, erhalten die Lernenden die Chance die Veränderungen der Regressionsgerade und des r<sup>2</sup>-Wertes zu beobachten.

### **Um was geht es inhaltlich?**

Das Material eignet sich zu einem entdeckenden Einstieg in das Thema "Regression – Anpassung von Kurven an gegebene Daten". Mithilfe einer interaktiven Simulation und strukturierten Forschungsaufträgen untersuchen die Schülerinnen und Schüler innermathematisch die Eigenschaften des r 2 -Wertes. Dieser Wert ist ein statistisches Maß für die Güte der Anpassung der Funktion an die gegebenen Daten.

Aus Gründen der didaktischen Reduktion wird in dieser Unterrichtseinheit zunächst nur der r<sup>2</sup>-Wert für die lineare Regression betrachtet. Die genaue Herleitung der besten Anpassung an die Daten sowie der  $\chi^2$ -Wert können in folgenden Unterrichtsstunden thematisiert werden.

### **Wie ist die Unterrichtseinheit aufgebaut?**

Zum Einstieg bearbeiten die Schülerinnen und Schüler zunächst das Arbeitsblatt "Kurvenanpassung – Verkaufsprognose" **(M 1),** mithilfe dessen sie sich mit einer Sachsituation auseinandersetzen müssen. Dabei müssen sie die Eignung von Trendlinien (Regressionsgeraden) zunächst mit eigenen Worten beschreiben und so die Notwendigkeit für eine mathematische Beschreibung der Anpassungsgüte erkennen. Hier bietet sich der Einsatz des Handlungsmusters Think-Pair-Share an.

Die Erarbeitung erfolgt anschließend durch die Forscheraufträge zur Erkundung des r<sup>2</sup>-Wertes mithilfe des Arbeitsblattes "Forscheraufträge zur Kurvenanpassung" **(M 2)**. Dies kann wieder nach dem Handlungsmuster Think-Pair-Share erfolgen. Zunächst werden die Forschungsaufträge in Einzelarbeit bearbeitet. Anschließend tauschen sich die Schülerinnen und Schüler über ihre Erfahrungen und Ergebnisse aus. Diese Ergebnisse werden dann im Plenum vorgestellt.

Für die Erarbeitung nutzen die Lernenden eine PhET-Simulation. Die verwendete PhET-Simulation ist direkt über den Link auf dem Arbeitsblatt erreichbar. Die Simulation ist in mehreren Sprachen verfügbar und kann auch als Offline-Version heruntergeladen werden. Die Benutzeroberfläche ist dabei auf Touch-Bedienung optimiert, sodass sich ein Einsatz auf mobilen Endgeräten (Tablet oder Smartphone) anbietet. Neben der Anpassung von linearen Funktionen ist auch die Betrachtung von quadratischen und kubischen Funktionen möglich. Weiter bietet die Simulation die Möglichkeit, die optimalen Parameter für die Regression selbst herauszufinden, indem man die Option "manuelle Anpassung" wählt.

Zur Ergebnissicherung und der Sicherung der Eigenschaften des r<sup>2</sup>-Wertes wird anschließend das Arbeitsblatt "Kurvenanpassung - Der r<sup>2</sup>-Wert" (M 3) bearbeitet. Mit diesem Material wird auch die Frage aus der Einstiegssituation erneut aufgegriffen und mithilfe des r<sup>2</sup>-Wertes beantwortet. Dies kann als Hausaufgabe für die nächste Stunde durchgeführt werden oder bei leistungsschwächeren Schülerinnen und Schülern im Plenum gemeinsam erarbeitet werden. Die Ergebnisse sollten dabei zur Begriffsbildung gemeinsam ausführlich besprochen werden.

Der Lückentext aus Aufgabe 1 des Arbeitsblattes M 3 steht Ihnen auch als *LearningApp* kostenlos in digitaler Form und ohne Registrierung unter folgendem Link *https://learningapps.org/view20912509*  oder dem nebenstehenden QR-Code zur Verfügung.

Diese Alternative gibt Ihnen die Möglichkeit, die Lernenden noch selbstständiger arbeiten zu lassen. Außerdem dient sie zur Differenzierung, da bei dieser Option Lösungsmöglichkeiten für die einzelnen Lücken vorgegeben werden und so gerade für schwächere Lernende eine Hilfestellung bietet. Sie wollen die *LearningApp* gerne noch passgenauer für Ihre Klasse? Hierfür rufen Sie den Link *https://learningapps.org/20912509* auf und klicken links unten auf "ähnliche App erstellen". In der Maske können Sie nach Belieben Veränderungen vornehmen und die abgeänderte App bzw. Kollektion in Ihrem eigenen Account abspeichern. Bitte beachten Sie, dass sich der Zugangslink dadurch ändert.

### **Was muss bekannt sein?**

Die Schülerinnen und Schüler müssen sicher mit linearen Funktionen umgehen und diese im Anwendungskontext interpretieren können. Hilfreich ist es, wenn den Schülerinnen und Schülern das Konzept der Approximation von Datenpunkten durch Funktionen bekannt ist (Regression).

## **Diese Kompetenzen trainieren Ihre Schülerinnen und Schüler**

Die Schülerinnen und Schüler

• argumentieren mathematisch (K 1), indem sie die Eignung unterschiedlicher Trendlinien für die Verkaufsprognose mithilfe geeigneter Kennziffern beurteilen.

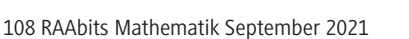

# **Auf einen Blick**

Ab = Arbeitsblatt Planung für 2–3 Stunden

# **Einstieg**

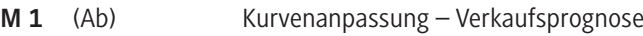

## **Erarbeitung**

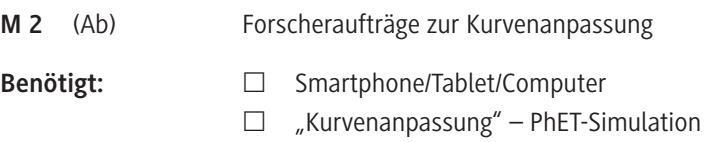

# **Ergebnissicherung**

**M 3** (Ab) **Kurvenanpassung** – Der  $r^2$ -Wert

# **Lösung**

Die Lösungen zu den Materialien finden Sie ab Seite 9.

# **Minimalplan**

Die Zeit ist knapp? Dann planen Sie die Unterrichtseinheit als Selbstlerneinheit für die Schülerinnen und Schüler, die diese zu Hause absolvieren können.

# **Erklärung zu den Symbolen**

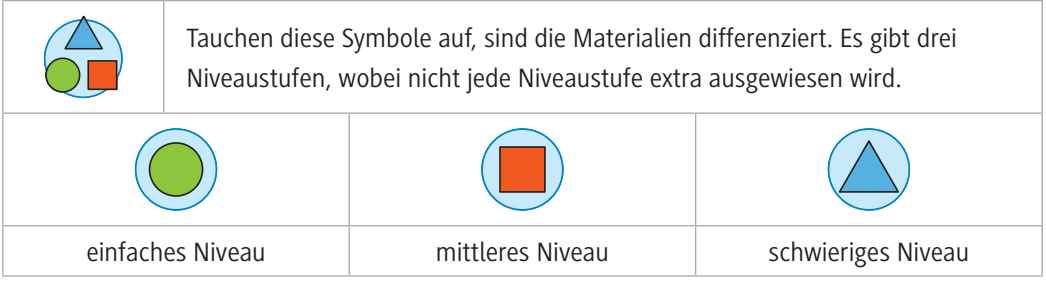

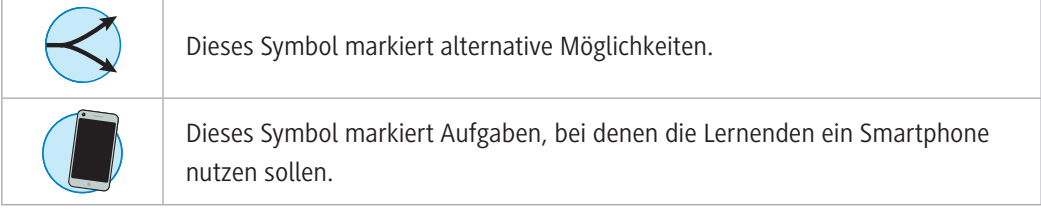

# SCHOOL-SCOUT.DE

# **Unterrichtsmaterialien in digitaler und in gedruckter Form**

# **Auszug aus:**

Analysis: Kurvenanpassung

**Das komplette Material finden Sie hier:**

[School-Scout.de](http://www.school-scout.de/78063-analysis-kurvenanpassung)

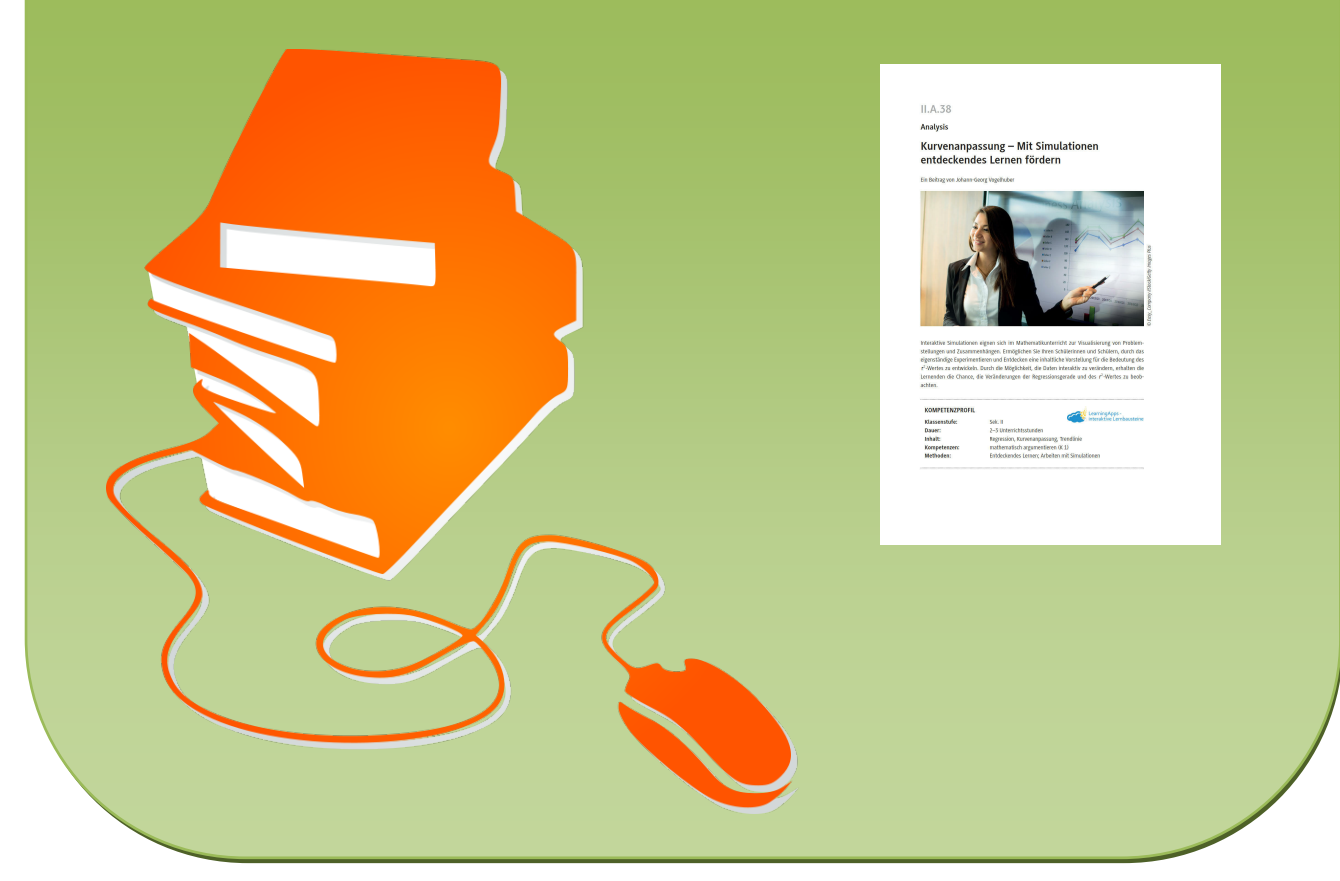

© Copyright school-scout.de / e-learning-academy AG – Urheberrechtshinweis (® erser Material-Vorschau sind Copyright school-scout.de / e-learning-academy AG – Urheberrechtshinweis<br>Iearning-academy AG. Wer diese Vorschause